# Touchscreens

#### Introduction

- Many of today handsets include a touchscreen. Most of the user's input comes through the touchscreen.
- The touchscreen is made up of special materials that can pick up pressure and convert that to screen coordinates.

### **MotionEvent**

When the user touches the screen the MotionEvent class is instantiated and passed over to the appropriate method in our application.

One of the possible methods is the onTouchEvent() method that was defined in View.

The MotionEvent object contains information about where and when the touch took place.

### **Events Sequence**

- When the user touches the screen a sequence of events starts.
- ❖ Each one of these events is described by a MotionEvent object. One of the MotionEvent properties is Action.
- ❖ Calling the getAction method on the MotionEvent object that was passed over to our method we shall get one of the following values: ACTION\_DOWN, ACTION\_MOVE, ACTION UP, ACTION OUTSIDE or ACTION CANCEL.

## **Events Handling**

- There are two possible ways for handling the motion events.
- One option is overriding the onTouchEvent() method defined in View.
- The other option is defining an events listener that implements the View.OnTouchListener interface and attach it with our view object by calling the setOnTouchListener() method on it.

## Handling Method Returned Value

- ❖ If the method that handles the motion event (either onTouchEvent() or onTouch()) consumes the event and no one else needs to be notified then it should return true.
- If the returned value is false then none of the additional motion events (of the same sequence) will be passed over to that method.

# Handling Method Returned Value

- Setting up an events listener with onTouch() the motion events will be delivered to it before been delivered to the View's onTouchEvent() method.
- If the events listener onTouch() method returns true the motion events won't be passed over to the View's onTouchEvent() method.

### Sample

```
public class TouchActivity extends Activity
   class TouchMe extends TextView
       TouchMe()
           super(TouchActivity.this);
       @Override
       public boolean onTouchEvent(MotionEvent event)
           String str = "code: "+event.getAction();
           str+="\nx: "+event.getRawX();
           str+="\ny: "+event.getRawY();
           setText(str);
           return true;
```

# Sample

```
@Override
public void onCreate(Bundle savedInstanceState)
{
    super.onCreate(savedInstanceState);
    TouchMe view = new TouchMe();
    setContentView(view);
    view.requestFocus();
}
```

# Sample

```
🚻 📶 🕝 10:27 AM
Touch Me
code: 1
x: 230.0
y: 173.0
```

### Gestures

- Gesture is a prerecorded touchscreen motion our application can expect to receive from the user.
- Gesture is a touch sequence that starts when the finger touches the screen and ends when that very same finger lifts up from the screen.

## The GestureOverlayView Class

- This class describes a transparent overlay through which we can get gesture input.
- Once instantiating this class we can place the object we get either on top of other widgets or have it containing widgets by itself.

### The OnGestureListener Interface

- \* This interface was defined as an inner type within the GestureOverlayView class.
- \* This interface describes a listener we can set for the GestureOverlayView object in our application.

```
GestureOverlayView overlay = new GestureOverlayView(context);
overlay.addOnGestureListener(new MyGestureListener());
...
```

### The OnGestureListener Interface

This interface includes the following four abstract callback methods.

### The OnGestureListener Interface

# The getGesture() Method

❖ Calling this method on our GestureOverlayView object we shall get a reference for a Gesture object that describes the current gesture.

```
public void onGestureEnded(GestureOverlayView overlay, MotionEvent event)
{
    myGesture = overlay.getGesture();
    ...
}
```

### The clear () Method

Calling this method on our GestureOverlayView object we shall delete the data of the current gesture.

```
public void onGestureEnded(GestureOverlayView overlay, MotionEvent event)
{
         myGesture = overlay.getGesture();
         ...
         overlay.clear();
}
```

### The GestureStroke Class

Each Gesture object holds one (or more) GestureStroke objects. Calling the getStrokes() method on a Gesture object we shall get an array list of GestureStroke objects.

```
public void onGestureEnded(GestureOverlayView overlay, MotionEvent event)
{
         myGesture = overlay.getGesture();
         ArrayList<GestureStroke> array = myGesture.getStrokes();
         ...
         overlay.clear();
}
...
```

### The GesturePoint Class

❖ Each GestureStroke is composed of GesturePoint objects.

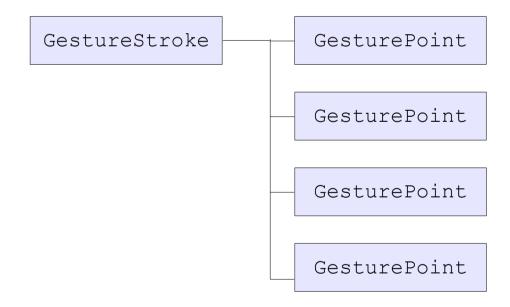

### The FadeOffSet Value

- ❖ The Android platform uses a value known as FadeOffSet. It is the time in milliseconds that if we wait longer than that time for drawing the next gesture stroke the Android platform assumes we are starting a new gesture.
- ❖ The default value of FadeOffSet is 420 milliseconds. If we are drawing a gesture and lift up the finger for more than 420 milliseconds before drawing the next gesture stroke then the Android platform will assume that we have already finished.

### The FadeOffSet Value

❖ We can change the FadeOffSet value using the android:fadeOffSet attribute within the GestureOverlayView XML element.

# The GestureLibrary Class

This class can hold gestures and allow us to compare a new gesture with those it holds.

```
ArrayList<Gesture> array = myGestureLib.getGestures(entryName)
...
ArrayList<Prediction> array = myGestureLib.recognize(theNewGesture);
...
```

### The GestureLibraries Class

\* This class allows us easily to get a GestureLibrary object from a file.

```
GestureLibrary myLib = GestureLibraries.fromFile("thelib");
...
```

```
public class GestureDemoActivity extends Activity
    private Gesture gesture = null;
    private EditText txt = null;
    @Override
    public void onCreate(Bundle savedInstanceState)
        super.onCreate(savedInstanceState);
        setContentView(R.layout.gesturelayout);
        GestureOverlayView overlay = (GestureOverlayView)
            findViewById(R.id.gesturesoverlay);
        txt = (EditText) findViewById(R.id.txt);
        overlay.addOnGestureListener(new MyGestureListener());
    public class MyGestureListener implements
            GestureOverlayView.OnGestureListener
        public void onGestureStarted(
                GestureOverlayView overlay,
                MotionEvent event)
            gesture = null;
```

```
public void onGesture(
            GestureOverlayView overlay,
            MotionEvent event)
public void onGestureEnded(
            GestureOverlayView overlay,
            MotionEvent event)
    gesture = overlay.getGesture();
    txt.setText("gesture length is "+gesture.getLength());
public void onGestureCancelled(
            GestureOverlayView overlay,
            MotionEvent event)
```

```
<?xml version="1.0" encoding="utf-8"?>
<LinearLayout
   xmlns:android="http://schemas.android.com/apk/res/android"
   android:layout width="fill parent"
    android:layout height="fill parent"
   android:orientation="vertical">
   <android.gesture.GestureOverlayView</pre>
        android:id="@+id/gesturesoverlay"
        android: layout width="fill parent"
        android:layout height="0dip"
        android:layout weight="1.0"
        android:gestureStrokeType="multiple" />
    <EditText android:text="..." android:id="@+id/txt"
        android:layout width="fill parent"
        android:layout height="wrap content"></EditText>
</LinearLayout>
```

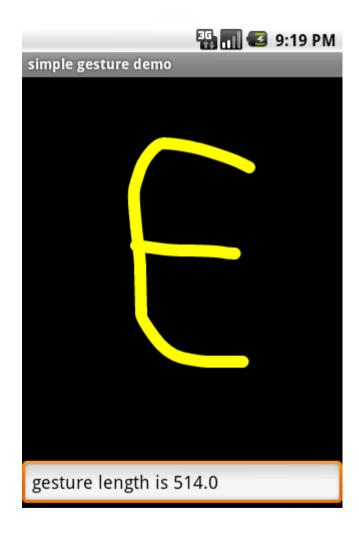